## <span id="page-0-0"></span>Computational Astrophysics I: Introduction and basic concepts

#### Helge Todt

Astrophysics Institute of Physics and Astronomy University of Potsdam

#### SoSe 2025, 17.3.2025

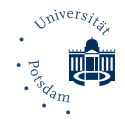

# Hands on Linux

## Task 1.1 Arguments of commands

 $\bullet$  Call the program  $\boxed{\text{cal}}$ . What do you see?

**2** What is shown, when you type in  $|cat 9 1752|$ ?

Find out the weekday of your day of birth.

## Task 1.2 Changing directories

- **1** Figure out in which directory you are.
- Change to your home directory (not just /home/).
- Create there a new directory called as you last name.
- Change into this new directory and figure out again in which directory you are.
- <sup>5</sup> Change back to your home directory and delete the directory you have created before.

## emacs file &

## Task 1.3 emacs

- **1** Start the editor emacs with a filename as argument, e.g., your first name, start emacs in the background  $(x)$ .
- **2** Enter the following text: "Hello world!" Double this line (kill & yank).
- **3** Save the file and quit emacs.

#### kate &

## Task 1.4 kate

- **1** If not already done so, open a terminal and change to your home directory.
- <sup>2</sup> Use cal to create the calendar for the current month, copy this with your mouse to the clipboard (copy by selection!).
- Start kate in the background  $(x)$  and paste the calendar view from the clipboard.
- Delete the *column* with the Mondays, by using the *block selection mode* (menu *edit*) of kate and selecting the the correspondig column.
- **3** Save the result and quit kate.

## Task 1.5 Copying and deleting files

Use cp to copy the file /etc/os-release into your home directory and check that this has worked (How?). What is the content of this file? Finally, delete this file from your home directory.

## Task 1.6 The file attribute l

In the, e.g.,  $/$ bin orr  $/$ usr/bin/ direcotry there are some entries with the file attribute 1 (first column). Inspect them with ls -l. For example have a look on vi. What is shown after the file name?

The following exercises require a personal NIS account in the computer lab, the local user account is not sufficient.

### Task 1.7 Hostnames

- **1** On which host are you currently logged in (name)?
- **2** In which DNS domain(!) is your host located? Hint: Look up the manpage for hostname, i.e., by man hostname.

## Task 1.8 SSH login I

- **1** Login to the host of your neighbor (ask them for the name of their host). You might be asked by ssh whether you want to proceed and then for your password.
- Convince yourself that the login to the other host has worked (Which command?).

 $\bullet$  Close the connection with the command  $\vert$  exit  $\vert$ .

## Task 1.9

- **O** Open a new Xterm by using the command xterm  $\&$ .
- $\bullet$  Start  $\overline{\text{top}}$  in the new Xterm.
- **3** How can you change the view in so that the idle processes are not shown?
- <sup>4</sup> Find out in another Xterm the PID (process ID) of the top process and terminate it with the kill command.

## Task 1.10 Setting variables in the shell

- $\bullet$  Create a new directory and change to it. Find out the value of PWD via echo \$PWD compare the result with that of the command  $|$  pwd  $|$ .
- <sup>2</sup> Set a variable color with the value of your favorite color, e.g., color=blue. Check the correct setting via echo  $\text{\$color}$  color .
- Start a new shell in the current terminal by calling the name of the shell bash.
- <span id="page-8-0"></span>Print out the values of the variables PWD and color with echo. What do you note?
- **•** Quit the last started shell and repeat the last step [4.](#page-8-0)
- Repeat the whole task but this time setting the variable color with help of the export command: export color=red.

### Task 1.11 Automatically set shell variables

Print out all local and environment variables with the commands set and export. Usually the names of local variables contain only lower case letters and environment variables only capitals.

## Task 1.12 The PATH variable

Print out the value of the PATH variable and compare the list with the output of the command type bash.

 $\rightarrow$  The PATH variable contains a list of directories in which to search when you try to execute a command or program in the shell.

Usage of grep: grep pattern file

## Task 1.13 Searching in files with grep With the help of grep get the line from file  $|/etc/passwd|$  printed out that contains the username  $|SS_08|$

Commands in the shell can be connected with the  $pipe$  (vertical bar): command1 | command2 where the output of *command1* will be used as input for *command2* 

### Task 1.14 grep with pipe

 $\bullet$  What is printed out by the combination | 1s -1 | grep drwx | ?

Get a list of files from /bin/ printed, whose name contain the pattern sh. What kind of programs are these usually?

Usage of find: find directory criterion

Example: find . - name cache

 $\rightarrow$  find file with given name

## Task 1.15 find

- What is the meaning of the dot . in the example?
- Search with find for the file  $\boxed{\text{init.el}}$  in your home directory. Where is it located?
- The command find is quite powerfull and has a lot of options, e.g., the criterion -type (instead of name) allows to find specfic files. How can you get a list of the directories in your home directory?

A shell script is a simple ASCII text file (e.g., created with an editor) containing one command per line.

## Task 1.16 Simple shell script

- $\bullet$  Create a directory myscripts and change into it.
- $\bullet$  Write with an editor the following text into a file | hello.bash |: #!/bin/bash echo Hello world! # this is a comment ... exit
- Make the file executable with chmod  $u+x$  hallo.bash

Execute the script:  $\vert$  ./hello.bash

Hint: The editor emacs might complain that your script file does not end with a newline. Let the editor do this (yes).

### for loops

```
for ((var=begin; condition; incr))do
  ...
done
```
Example:

```
for (( i=1 ; i<=10 ; i+=1 ) )do
echo $i
done
```
## <span id="page-14-0"></span>Task 1.17 Calculate the factorial with a for loop

**O** Create with an editor a file forloop.bash with the shebang

#!/bin/bash in the first line.

- <sup>2</sup> Then, write a for loop, that calculates the factorial 10!. Before the loop, initialize a variable let  $f=1$  and in the body of the loop let  $f=f*t$  where i is the loop variable / loop counter. Use echo \$f to print out the result *after* the loop.
- $\bullet$  Make the file executable (chmod u+x) and execute it. The correct result must end with two zeros (why?).